## **AutoCAD and Its Applications ADVANCED**

## **Exercise 1-1**

See the drawing act01-01a.dwg available on the companion website.

- 1. Study the multiview sketch shown below.
- 2. Each tick mark represents one unit. Use the correct dimensions as given in the multiview sketch.
- 3. Freehand sketch the object in a pictorial view using the axes of a 3D coordinate system. (Plot the AutoCAD drawing act01-01a.dwg.)

To continue practicing sketching, complete act01-01b.dwg available on the companion website.

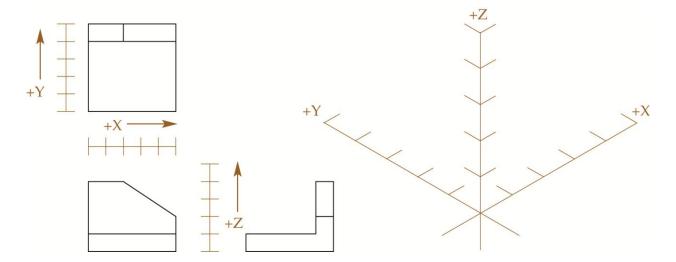